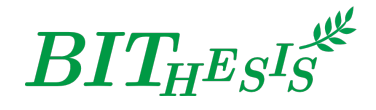

# **北京理工大学 LATEX 学位论文及报告模板**

北京理工大学网络开拓者协会 webmaster@bitnp.net

二〇二四年三月二十四日 BITHESIS 版本 v3 Summer Time

此宏包旨在建立一个简单易用的北京理工大学学位论文 L2TFX 模板 (以及其他模板), 包括本 科毕业设计与研究生学位论文。

#### **免责声明**

- 1. 本模板的发布遵守 LA[TEX Project Public License \(1.3.c\)](https://www.latex-project.org/lppl/lppl-1-3c.txt), 使用前请认真阅读协议内容。
- 2. 与BITHESIS 相关的文档内容采用 [CC0-1.0](https://github.com/BITNP/BIThesis-wiki/blob/main/LICENSE) 协议 发布。
- 3. 任何个人或组织以本模板为基础进行修改、扩展而生成的新的专用模板,请严格遵守 LATEX Project Public License 协议。由于违犯协议而引起的任何纠纷争端均与本模板作者 无关。

#### **简介**

BITHESIS 北京理工大学学位论文及报告 LATEX 模板是北京理工大学本科生毕业设计与研究 生学位论文, 以及其他课程报告、实验报告的 LATEX 模板集合。如果你厌烦了 Word 格式的不 人性化、参考文献的难以管理、公式输入的差劲体验……那么欢迎来尝试用专业的学术稿件 排版利器——LATEX,来排版你的论文。专业高端、学界认可、开源免费,LATEX 是你论文排版 的最佳搭档。

BITHESIS 北京理工大学学位论文及报告 LATEX 模板目前支持使用 XqLATEX 进行编译, 使用以 biber 为后端的 BibLaTeX 进行参考文献的生成,符合《信息与文献参考文献著录规则》([GB/T](http://openstd.samr.gov.cn/bzgk/gb/newGbInfo?hcno=7FA63E9BBA56E60471AEDAEBDE44B14C) 7714-[2015](http://openstd.samr.gov.cn/bzgk/gb/newGbInfo?hcno=7FA63E9BBA56E60471AEDAEBDE44B14C))的标准。

目前, BIT<sub>H</sub>E<sub>S</sub>Is 北京理工大学学位论文及报告 LATEX 模板主要设计完成了本科生毕业(设计) 论文、研究生学位论文、本科生毕业(设计)论文外文翻译、全英文专业本科生毕业(设计) 论文与通用实验报告的 LATFX 模板。

# **目录**

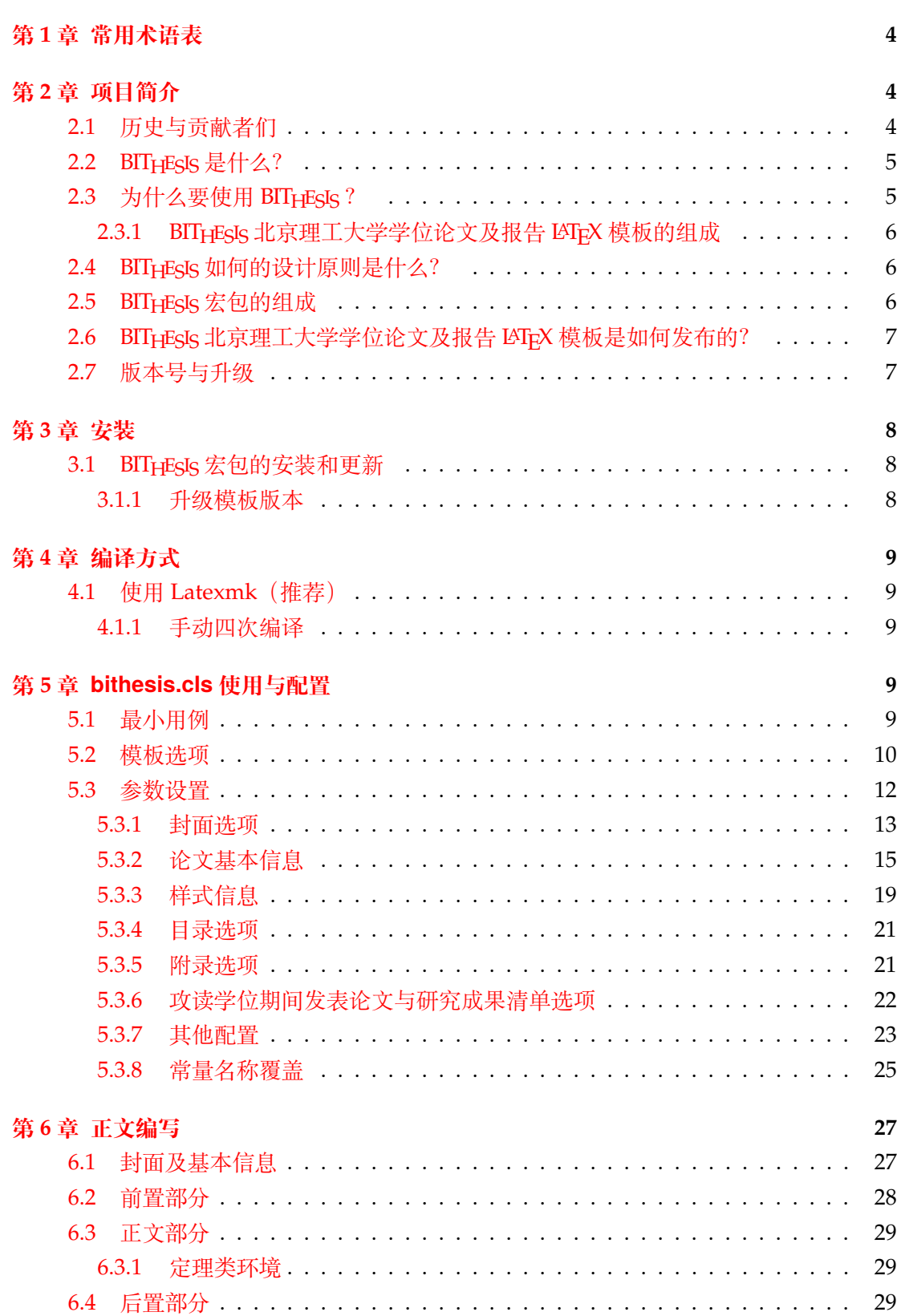

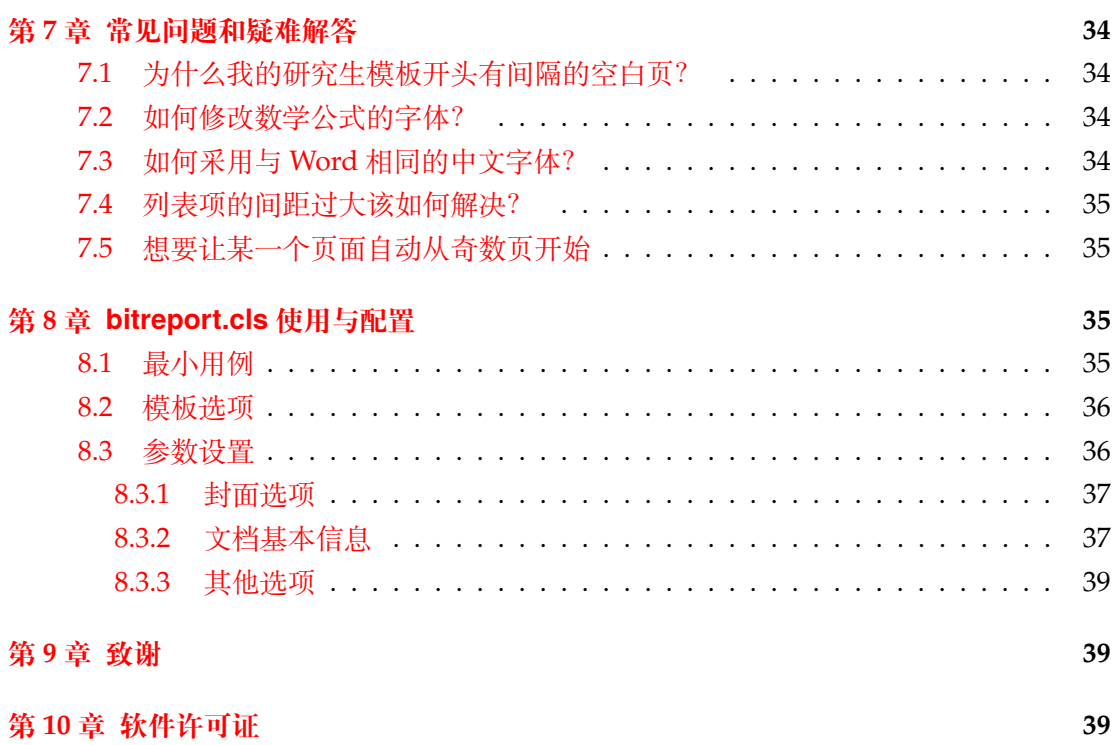

## <span id="page-3-0"></span>**第 1 章 常用术语表**

**LATEX** LATEX 是一个高质量的文档排版系统,他是基于 TEX 进一步封装实现的。

**LATEX2e** LATEX2e 是 LATEX 的最新稳定版本,目前大家使用的都是这个版本。

- **LATEX3** LATEX3 是 LATEX 的下一代版本,目前还在开发中(近十年了)。LATEX3 旨在为宏基编 写人员提供一套通用的编程层。目前, LATEX3 的功能已经通过 expl3 等宏包在 LATEX2e 中提供。目前, bithesis 就是通过 expl3 实现的。
- **LATEX 引擎** 引擎就是将 TeX 代码转化为页面描述语言 (PDL) 的核心部分,就像 C 语言的 编译器一样。比如 XqLATEX、LuaLATEX 等。
- **编辑器** TeX 的编辑器给用户提供了较为方便的交互工具,将一些编译的过程都做成了按钮, 省去了我们需要去命令行一步步编译,且提供了较为方便的编辑环境,如快捷键注释、 语法高亮等等功能。常见的编辑器有 TeXstudio 等。另一些编辑器则是通过插件的方 式来实现 TeX 的编辑, 如 VSCode、Neovim、Vim 等。
- **宏包 (package)** LATEX 语言本质上是一个宏语言(通过文本替换而层层展开),而宏包就是 一些宏的集合。CTAN 中的 bithesis 就是一个宏包。
- **宏集** 宏集是一些宏包的集合,比如 ctex 宏集。
- **CTAN** Comprehensive TeX Archive Network, CTAN 是 TeX 项目的官方网站, 也是 TeX 项目的主要资源库。你使用的 LATEX 发行版中的宏包都是通过 CTAN 来发布的。
- **发行版** 发行版是将引擎,格式,宏包等等打包成一套安装文件的软件,TeX Live、MiKTeX 等。
- **文档类** 文档类指代一类以 .cls 结尾的文件,它们定义了文档的基本结构,通常包括文档 的标题、作者、日期、页眉、页脚、正文样式等等。你可以通过 \documentclass 命令来指定文档类。没错,bithesis 为你提供的模板功能就是通过数个文档类实 现的。

### <span id="page-3-1"></span>**第 2 章 项目简介**

### <span id="page-3-2"></span>**2.1 历史与贡献者们**

- 在 2017 年之前,网络上已经出现一些北京理工大学学位论文 LATEX 模板。它们是"2012 大眼小蚂蚁版"和"2016 汪卫版",均以上海交通大学的模板为基础。
- 2017 2018 年,计算机学院 2016 级研究生杨雅婷等人受研究生院委托,制作了[BIT-](https://github.com/BIT-thesis/LaTeX-template)[Thesis](https://github.com/BIT-thesis/LaTeX-template) 研究生学位论文模板。
- 2019 2020 年, BIT<sub>H</sub>EsIs 最早由 2016 级的武上博、王赞、唐誉铭、牟思睿和詹熠莎等 人维护。
	- **–** 此时,BITHESIS 仅支持本科生毕业论文的排版。
	- **–** 在此期间,BITHESIS 从无到有诞生了,包括使用手册、在线文档和开箱即用的模 板。
	- **–** 同时,2017 级的赵池等同学完成了一系列 BITHESIS 北京理工大学学位论文及报告

LATEX 模板的视频教程。

- 2020 2021 年, 2017 级的冯开宇、杨思云、郝正亮和顾骁等人接管了维护开发工作。 **–** 在此期间,冯开宇将原来的.tex 文件制作成了宏包,并发布到 CTAN 上。
	- 项目代码也随之被拆分成了 BIT<sub>H</sub>E<sub>S</sub>IS 宏包, BIT<sub>H</sub>E<sub>S</sub>IS 在线文档和 BIT<sub>H</sub>E<sub>S</sub>IS 模板。
	- **–** 此版本是 V2 版本,代号为 Birthday Cake.
- 2021 2022 年, 2021 级 (硕士研究生) 的冯开宇针对 2021、2022 毕业季收到的反馈 对该项目进行维护升级。
	- **–** 在此期间,冯开宇合入了杨雅婷等人在 2017 年开发的研究生学位论文模板。
	- **–** 在项目架构上,BIThesis-scaffold 合入 BIThesis 以便于进一步维护。
	- **–** 次年暑假期间,冯开宇用 expl3 重构了 LATEX 样式代码,向用户提供了简易易用 的接口。
	- **–** 同时,也增加了本科全英文专业的毕设论文模板样式。
	- **–** 此版本是 V3 版本,代号为 Summer Time.
- 2023 年, 冯开宇在此版本上增加了多种新的功能, 并修复了一些已知的问题。并推进 了官方 (教务部、研究生院) 对 BIT<sub>H</sub>EsIs 的认可。另外, 2020 级的徐元昌改正了文档、 手册、注释中若干错误或过时信息(其中有些源于 QQ 群), 增加了读书报告模板。

### <span id="page-4-0"></span>**2.2 BITHESIS 是什么?**

BIT<sub>HESIS</sub> 之名是英文单词 Beijing Institution of Technology (北京理工大学) 的首字母 缩写"BIT"与"Thesis"结合而成。在纯文本环境下,该名字应写作"BIThesis"。同理,其 IPA 发音为 /biaitiθi.sis/。

BIT<sub>H</sub>EsIs 北京理工大学学位论文及报告 LATFX 模板是由北京理工大学众多学子发起并维 护的开源项目。该项目旨在建立一套简单易用的北京理工大学 LATFX 学位论文模板。

# <span id="page-4-1"></span>**2.3 为什么要使用 BITHESIS ?**

学位论文通常具有比较严格的格式要求,这是为了方便同行学术交流的起码要求,同 时也是科学研究严谨性的体现。然而,由于市场各种排版软件混杂,使用者水平不一,学生 对格式的重视程度不够,学生编写标准格式的学位论存在很多问题。BITHESIS 北京理工大学 学位论文及报告 LATEX 模板为符合北京理工大学硕士(博士)学位论文的 LaTeX 模板。通 过使用BIT<sub>H</sub>EsIs 北京理工大学学位论文及报告 LATFX 模板模板, 学生可以轻松撰写符合学校 格式要求的学位论文,避免繁琐的论文格式调整;从而将关注点更多地放在高质量的内容 本身。

要使用这个模板协助你完成学位论文的创作,下面的条件必须满足:

- 操作系统字体目录中有中文字体;
- TEX 系统有 XqTEX 引擎(一般发行版均已经具备);
- 你有使用 LATEX 的经验,或者愿意为此学习;

#### <span id="page-5-0"></span>**2.3.1 BITHESIS 北京理工大学学位论文及报告 LATEX 模板的组成**

我们将 BITHESIS 北京理工大学学位论文及报告 LATEX 模板划分为了两个主要仓库:

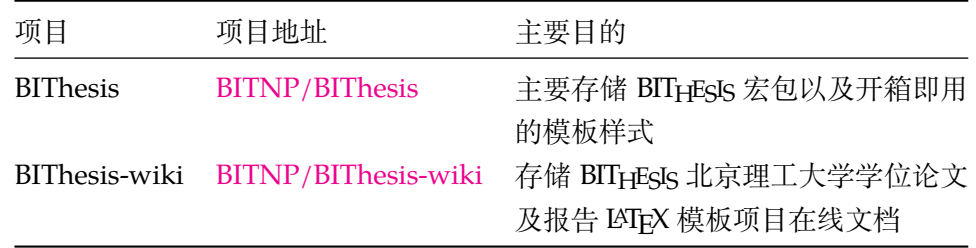

如果你仅想解决「我如何使用 BITHEGIS 北京理工大学学位论文及报告 LATEX 模板来帮 助我完成实验论文?」这个问题,那么欢迎你访问我们的[在线文档以](https://bithesis.bitnp.net)获得更多信息。

如果你想深入了解 BITHESIS 北京理工大学学位论文及报告 LATEX 模板提供的接口的各 种选项,那么请继续阅读。

# <span id="page-5-1"></span>**2.4 BITHESIS 如何的设计原则是什么?**

BITHESIS 的基本设计原则是:

- 保持开箱即用的特性,即用户不需要修改任何代码即可使用 BIT<sub>H</sub>EsIs 北京理工大学学 位论文及报告 LATEX 模板。
- **保持对官方模板的兼容性**,让用户只用关注内容本身。
- **关注用户体验**,提供简单易用的接口,对于有争议的设计,我们会提供多种选择。
- 模板即软件,「罗马不是一天建成的」,我们会积极地维护 BITHESIS 北京理工大学学位 论文及报告 LATEX 模板。

为了保证以上原则,我们引入了多种测试机制(如集成测试、回归测试)来保证BITHESIS 的质量。并采用了正规软件开发的流程,如版本控制、代码审查、持续集成等,来保证BITHESIS 的可维护性。

### <span id="page-5-2"></span>**2.5 BITHESIS 宏包的组成**

为了适应用户的不同需求, 我们将 BITHESIS 宏包的主要功能设计安排在两个中文文档 类当中,具体的组成见 [2-1](#page-6-2)。

<span id="page-6-2"></span>

| $\sim$ $\sim$ $\sim$ $\sim$ $\sim$ $\sim$ |                                 |                                                |
|-------------------------------------------|---------------------------------|------------------------------------------------|
| 类别                                        | 文件                              | 说明                                             |
| 文档类                                       | bithesis.cls5<br>bitreport.cls8 | 封装本科生与研究生的毕业论文样式。<br>封装了本科生开题报告 (已废弃) 与实验报告样式。 |
|                                           | bitbeamer.cls                   | 对应 ctexbeamer.cls ,提供了北理工的 Beamer 模板样式。        |

表 2-1 测试

# <span id="page-6-0"></span>**2.6 BITHESIS 北京理工大学学位论文及报告 LATEX 模板是如何发布 的?**

BITHESIS 北京理工大学学位论文及报告 LATEX 模板每一个版本会有三种发布方式:

- CTAN 发布: [CTAN bithesis package](https://ctan.org/pkg/bithesis)
- GitHub  $\frac{1}{2}$  $\frac{1}{2}$  $\frac{1}{2}$   $\pi$ : [GitHub Releases](https://github.com/BITNP/BIThesis/releases)<sup>1</sup>
- Overleaf 发布:[Overleaf Templates](https://bithesis.bitnp.net)

其中, CTAN 上发布的是 bithesis 宏包, 也就是 \*.cls 组成的文件, 它们可以通过 TFX 发 行版自带的包管理器 tlmgr 来更新。

GitHub 和 Overleaf 上发布的是 BITHESIS 北京理工大学学位论文及报告 LATEX 模板的完 整模板,因此想要升级到最新版本,你需要重新下载最新模板。然后,选择下列方法的一种 来更新:

- 将新模板中的 \*.cls 文件替换到你原有模板的工作目录中。
- 将旧模板中的写作内容复制到新模板中。

需要注意的是, GitHub 和 Overleaf 的模板中包含了当前版本的 \*.cls 文件, 因此不 会因为 CTAN 上的更新而导致模板无法编译。(但代价当然是需要手动升级)

GitHub 同时提供了独立的 \*.cls 文件,可以仅下载 \*.cls 文件并通过上述第一种 方法进行更新。

#### <span id="page-6-1"></span>**2.7 版本号与升级**

BITHESIS 北京理工大学学位论文及报告 LATEX 模板的版本号遵循 [语义化版本,](https://semver.org/lang/zh-CN/) 也就是 说,每个版本号由三个数字组成,分别表示主版本号、次版本号和修订号。例如,版本号 1.2.3 表示主版本号为1,次版本号为2,修订号为3。

BITHESIS 北京理工大学学位论文及报告 LATFX 模板的主版本号会在有重大变化时(且无 法前向兼容时)更新,例如,模板的结构发生了变化、宏命令的使用方式发生了改变。次版 本号会在有新功能添加时更新,例如,添加了新的功能和宏命令。修订号会在有 bug 修复 时更新,例如,修复了某些宏命令的 bug、补充了某些文档。

<span id="page-6-3"></span><sup>1</sup>最推荐使用此种方式

因此对于用户来说,主版本号的更新是不兼容的,次版本号与修订号的更新是向前兼 容的。进行兼容性升级时,你只需要将新版本的 \*.cls 文件替换到你原有模板的工作目 录中即可。进行不兼容性升级时,你需要将旧模板中的写作内容复制到新模板中(记得要 做好备份哦)。

### <span id="page-7-0"></span>**第 3 章 安装**

#### <span id="page-7-1"></span>**3.1 BITHESIS 宏包的安装和更新**

最常见的 TFX 发行版 (TFX Live 和 MiKTFX) 已收录 BITHESIS 宏包及其依赖的宏包和宏 集。

- Windows、Linux 用户推荐安装 TeX Live 套装,并更新宏包(Linux 系统由于版权问 题,未能预装宋体等 Windows 下的字体,需要手动安装;对于 WSL 用户,可参照[7.3](#page-33-3)直 接使用 Windows 下的字体)
- OSX 用户推荐安装 Mac TeX。
- 由于 CTeX 套装所含宏包比较陈旧,可能会导致编译无法通过,故不推荐安装。如果 已安装 CTeX,**建议将其卸载**。

如果安装以上发行版的时间较早,可能你本地的环境中不存在 BITHESIS 宏包或者不是 最新版本的。那么你需要通过包管理器来安装/更新 BITHESIS 宏包:

tlmgr install bithesis

更新可以通过图形界面进行,或者通过命令行:

tlmgr update bithesis

**在安装完发行版之后,还需要安装编辑 LATEX 所需的编辑器,在这里推荐 TexStudio。** 更多安装教程请访问我们的 *wiki* [网站](https://bithesis.bitnp.net),那里收录了使用模板以外的信息。

#### <span id="page-7-2"></span>**3.1.1 升级模板版本**

由于软件维护是一个持续的过程,我们会不定期地更新 BIT<sub>H</sub>EsIs 宏包的版本。更新的 版本可能会修复一些 bug, 也可能会增加新的功能。

因此,首先建议你首先查看最新版本与你当前版本的差异,以便决定是否升级。你可 以通过 GitHub Releases 或者 ChangeLog 来查看更新内容。

当你决定升级时,请首先备份你的工作目录,然后按照[2.6](#page-6-0)节的描述进行升级。

# <span id="page-8-0"></span>**第 4 章 编译方式**

# <span id="page-8-1"></span>**4.1 使用 Latexmk(推荐)**

在项目模板中,已经预制好了 latexmk 的配置文件 .latexmkrc。

因此只需要在命令行里执行,或者在代码编辑器里配置并运行以下命令即可:

```
latexmk
```
#### <span id="page-8-2"></span>**4.1.1 手动四次编译**

```
xelatex -no-pdf --interaction=nonstopmode main
biber main
xelatex -no-pdf --interaction=nonstopmode main
xelatex --interaction=nonstopmode main
```
运行 bibtex 的时候会提示一些错误,可能是 BIBTEX 对 UTF-8 支持不充分,一般不影 响最终结果。加入 --interaction=nonstopmode 参数是不让错误打断编译过程。 XƎTEX 仍存在一些宏包兼容性问题,而这些错误通常不会影响最终的编译结果。

# <span id="page-8-3"></span>**第 5 章 bithesis.cls 使用与配置**

推荐使用BITHESIS 模板 (开箱即用)。

BITHESIS 模板提供了多种最常用的模板, 你可以在 [主项目的](https://github.com/BITNP/BIThesis/releases) Releases中找到它们。 使用此文档类的模板有:

- 本科生毕业论文模板(undergraduate-thesis)
- 本科生全英文专业毕业论文模板(undergraduate-thesis-en)
- 本科生毕业设计外文翻译模板(paper-translation)
- 研究生学位论文模板(graduate-thesis)

### <span id="page-8-4"></span>**5.1 最小用例**

```
\documentclass[type=bachelor]{bithesis}
\BITSetup{
 info = {
   author = FKY,......
  }
}
\begin{document}
\end{document}
```
如您所见,在 <sup>L</sup>ATEX 中,用户使用的命令通常以「\」作为开头,后面依次跟随命令名 称、若干可选参数和若干必需参数。如:

```
\MakeCover
\BITSetup{}
\FooBar[]{}
```
同理,用户使用的环境通常以 begin 和 end 进行包裹,同样可以传入可选参数和必需 参数:

```
\begin{abstract}
\end{abstract}
\begin{abstract}[addTOC=false]
\end{abstract}
\begin{foo}{param1}
\end{foo}
```
需要强调的是:以方框号表示的可选参数,在没有参数传入的时候,是可以忽略的。比 如以下两个命令等价:

```
\FooBar
\FooBar[]
```
环境同理。

#### <span id="page-9-0"></span>**5.2 模板选项**

所谓"模板选项",指需要在引入文档类的时候指定的选项:

```
\documentclass[⟨模板选项⟩]{bithesis}
```

```
type
```
type = **bachelor**|*bachelor\_translation*|*bachelor\_english*|*master*|*doctor*

选择论文类型,它们分别对应:

- 本科生毕业论文模板(undergraduate-thesis)
- 本科生毕业设计外文翻译模板(paper-translation)
- 本科生全英文专业毕业论文模板(undergraduate-thesis-en)
- 研究生学位论文模板 (graduate-thesis) 研究生
- 研究生学位论文模板(graduate-thesis)博士生

english

New: 2023-03-16

english = **false**|*true*

开启英文模式。此选项会将论文的标题、摘要、目录、参考文献等部分的中文部分替换为英 文部分。适用于英文论文的撰写。

**Note** 本选项仅适用于 研究生学位论文模板(*graduate-thesis*)模板,本科全英文专业的 同学请直接使用 本科生全英文专业毕业论文模板(*undergraduate-thesis-en*)模板。

#### blindPeerReview

blindPeerReview = **false**|*true*

此选项用于输出符合盲审要求的论文。所有可能暴露个人信息的页面都将隐藏,比如 封面、信息页、原创性声明、个人简介、致谢等等。

#### quirks

quirks = **false**|*true* New: 2023-02-02

此选项用于开启针对北理工官方示例的兼容模式。

具体包括:

• biblatex 中的 patent 类型将不再采用国标 GB/T 7714-2015 的格式,而是采用北理 工官方示例的格式。

之所以需要此选项,是因为北理工官方示例中的格式与国标 GB/T 7714-2015 中的格式 不一致;而这部分改动可能引入潜在的兼容性问题。而这些差异其实比较细微,所以我们 将其作为一个默认不开启的选项。

在未来,如果持续有用户反馈问题,亦或是没有边界问题,我们可能会将其中的功能 移入默认效果中。

#### <span id="page-10-0"></span>twoside

twoside = **false**|*true*

打开双页排版。对于研究生模板来说,这意味着摘要前的内容都会被插入空白页。这 样,在你双面打印的时候,就可以获得单页打印效果的封面。

本科生模板一般不需要选择此选项。此选项会受到 *blindPeerReview* 的抑制。

- ctex = 传给 ctexbook 的模板选项 ctex

该选项用于传入模板选项至 ctexbook。

例如:想要同时修改 ctex 的字体参数和标点符号处理格式(更多选项请参考 ctex 手 册)。

\**documentclass**[type=master,ctex={fontset=fandol,punct=banjiao}]{ bithesis}

autoFakeBold

New: 2023-03-10

autoFakeBold = **3**|*false*| 数字

该选项用于调整 xeCJK 中 AutoFakeBold 选项以定义伪粗体的粗细程度。 默认为 3,一般按照经验来说,2.5–3 比较符合 Word 中的粗体样式。

#### <span id="page-11-0"></span>**5.3 参数设置**

\BITSetup

 $\cdot$  \BITSetup = {[{键值对}] }

本模板提供了一系列选项,可由您自行配置。载入文档类之后,以下所有选项均可通 过统一的命令 \BITSetup 来设置。

\BITSetup 的参数是一组由(英文)逗号隔开的选项列表,列表中的选项通常是 ⟨*key*⟩ = ⟨*value*⟩ 的形式。部分选项的 ⟨*value*⟩ 可以省略。对于同一项,后面的设置将会覆盖前面的 设置。在下文的说明中,将用粗体表示默认值。

\BITSetup 采用 LATEX3 风格的键值设置,支持不同类型以及多种层次的选项设定。 键值列表中,"="左右的空格不影响设置;但需注意,参数列表中不可以出现空行。与模 板选项相同, 布尔型的参数可以省略 〈选项〉 = true 中的" = true"。另有一些选项包含子选 项, 如 cover 和 info 等。它们可以按如下两种等价方式来设定:

```
\BITSetup{
  cover = \{date = xxxx#x\n  <math>f,
  },
  info = {author = Feng Kaiyu,
    title = A Thesis Title for Your Paper,
  }
}
```
或者

```
\BITSetup{
  cover / date = xxxx4x月,
  info / author = Feng Kaiyu,
  info / title = A Thesis Title for Your Paper,
}
```
**请注意:以下选项根据模板的不同,可能会有不同的默认值。有些模板可能不会使用 某些选项。使用与否以及使用方式是根据学校的论文撰写要求实现的。**

<span id="page-12-0"></span>**5.3.1 封面选项**

cover = {〈键值列表〉} cover/⟨*key*⟩ = ⟨*value*⟩ cover

该选项包含许多子项目,用于设置论文格式。具体内容见下。

cover/date

date = {⟨任意字符串⟩}

覆盖封面的日期。

cover/headerImage

headerImage = {〈图片路径〉}

设置封面顶部的"北京理工大学"字样图片。

cover/xiheiFont

xiheiFont = {⟨字体路径⟩}

配置此选项以在部分模板封面中使用"华文细黑",保证与 Word 模板中的字体一致。 在 Windows 和 MacOS 中, 该字体已经安装; 在 Linux 中一般需要用户自行安装 (如 果你是 WSL 用户, 可参照[7.3](#page-33-3)直接使用 Windows 下的字体)。

cover/dilimiter

 $-$  dilimiter =  $\{\langle f \hat{\mathbf{\Xi}} \hat{\mathbf{\Xi}} \hat{\mathbf{\Xi}} \hat{\mathbf{\Xi}} \hat{\mathbf{\Xi}} \rangle\}$ 

此选项一般不需要用户自行修改。

设置封面信息中标签和值的分隔符。一般为全角或者半角的冒号。

cover/autoWidth

autoWidth = **true**|*false*

此选项一般不需要用户自行修改。

自动计算封面中下划线的长度。

如果关闭了该选项,则建议配合 cover/labelMaxWidth = ⟨长度⟩ 和 cover/valueMaxWidth = ⟨长度⟩使用,以控制下划线的长度。

cover/autoWidthPadding

autoWidthPadding = *{*⟨任意长度⟩*}*

自适应下划线长度时,下划线的长度会比标签和值的长度多出一些空白。该选项用于 设置这些空白的长度。默认为 0.25em。

此选项一般不需要用户自行修改。

cover/labelMaxWidth

- labelMaxWidth = {〈任意长度〉}

此选项仅当 cover/autoWidth = false 时生效。

设置封面信息中标签的占位长度。

cover/valueMaxWidth

valueMaxWidth = {⟨任意长度⟩}

此选项一般不需要用户自行修改。

设置封面信息中值的占位长度。**同时也会影响下划线的长度。**

cover/labelAlign

 $labelalign = c|1|r$ 

此选项一般不需要用户自行修改。

设置封面信息中值的对其方式(居中,左对齐、右对齐)。

cover/valueAlign

valueAlign = *c*|*l*|*r*

此选项仅当 cover/autoWidth = false 时生效。 设置封面信息中标签的对其方式(居中,左对齐、右对齐)。 cover/underlineThickness

underlineThickness = {⟨任意长度⟩}

设置封面信息中下划线的厚度。

cover/underlineOffset

underlineOffset = **-10pt**|{⟨任意长度⟩}

设置封面信息中下划线的偏移量。

cover/hideCoverInPeerReview

New: 2023-05-09

hideCoverInPeerReview = **false**|true

在盲审模式下,不渲染封面。

cover/showSpecialTypeBox

New: 2024-03-22

hideCoverInPeerReview = **false**|true

展示「特殊类型」(研究生模板)的那个信息框。因为美观原因默认关闭,和研究生院 确认过这个信息框重要程度比较低。

#### <span id="page-14-0"></span>**5.3.2 论文基本信息**

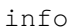

info = {⟨键值列表⟩} info/⟨*key*⟩ = ⟨*value*⟩

该选项包含许多子项目,用于录入论文信息。具体内容见下。一般以「En」结尾的项 目表示对应的英文字段。

这其中的很多字段将用于封面信息的渲染,此时,可以使用 \\ 来换行,以防止单行内 容过长。

info/title info/titleEn

title = {⟨字符串⟩} titleEn = {⟨字符串⟩}

论文标题。

#### info/verticalTitle

 $\frac{1}{\sqrt{2}}$  verticalTitle = { $\langle \frac{1}{2} \hat{\pi} | \hat{\pi} \rangle$ }

书籍页竖排标题。此选项默认为空。为空时,会被 info/title = 字符串 替代。 如想要使用竖排英文,可以使用 {X }。其中 X 为英文字符,每个竖排英文间需要空一 格。比如,想要竖排「LaTeX」,可以使用:

verticalTitle = {其他文字{L } {a } {T } {e } {X }其他文字}

如果想要使用旋转竖排英文,可以使用 \rotatebox[origin=c]{−90}{English text}。 verticalTitle = {其他文字 \lstinline{\rotatebox[origin=c]{-90}{ English text}} 其他文字}

info/school info/schoolEn

school = {⟨字符串⟩} schoolEn =  $\{\langle \hat{\varphi} \hat{\varphi} | \hat{\varphi} \rangle\}$ 

学院名称。

major = {⟨字符串⟩} majorEn = {⟨字符串⟩} info/major info/majorEn

专业名称。

info/author info/authorEn

author =  $\{\langle \hat{\varphi} \hat{\varphi} | \hat{\varphi} \rangle\}$ authorEn = {⟨字符串⟩}

作者姓名。

studentId =  $\{\langle \nRightarrow \nexists \mathbf{F} | \mathbf{F} \rangle\}$ info/studentId

学号。

info/supervisor info/supervisorEn

supervisor = { $($ 字符串}} supervisorEn = {〈字符串〉}

指导教师。

info/externalSupervisor

externalSupervisor = {〈字符串〉}

校外指导教师。

info/keywords info/keywordsEn

keywords = {〈字符串; 以全角分号分割〉} keywordsEn = {⟨字符串*;* 以分号分割⟩}

摘要关键词。

info/translationTitle

translationTitle = {⟨字符串⟩}

文献翻译中,翻译后的论文名称。

info/translationOriginTitleEn

translationOriginTitleEn = {⟨字符串⟩}

文献翻译中,翻译前的论文名称。

info/classification

classification = {⟨字符串⟩}

中图分类号。

info/UDC

UDC = {⟨字符串⟩}

UDC 分类号。

info/chairman info/chairmanEn

chairman =  $\{\langle \nRightarrow \hat{\pi} \nRightarrow \hat{\pi} \rangle\}$ chairmanEn = {⟨字符串⟩}

答辩委员会主席。

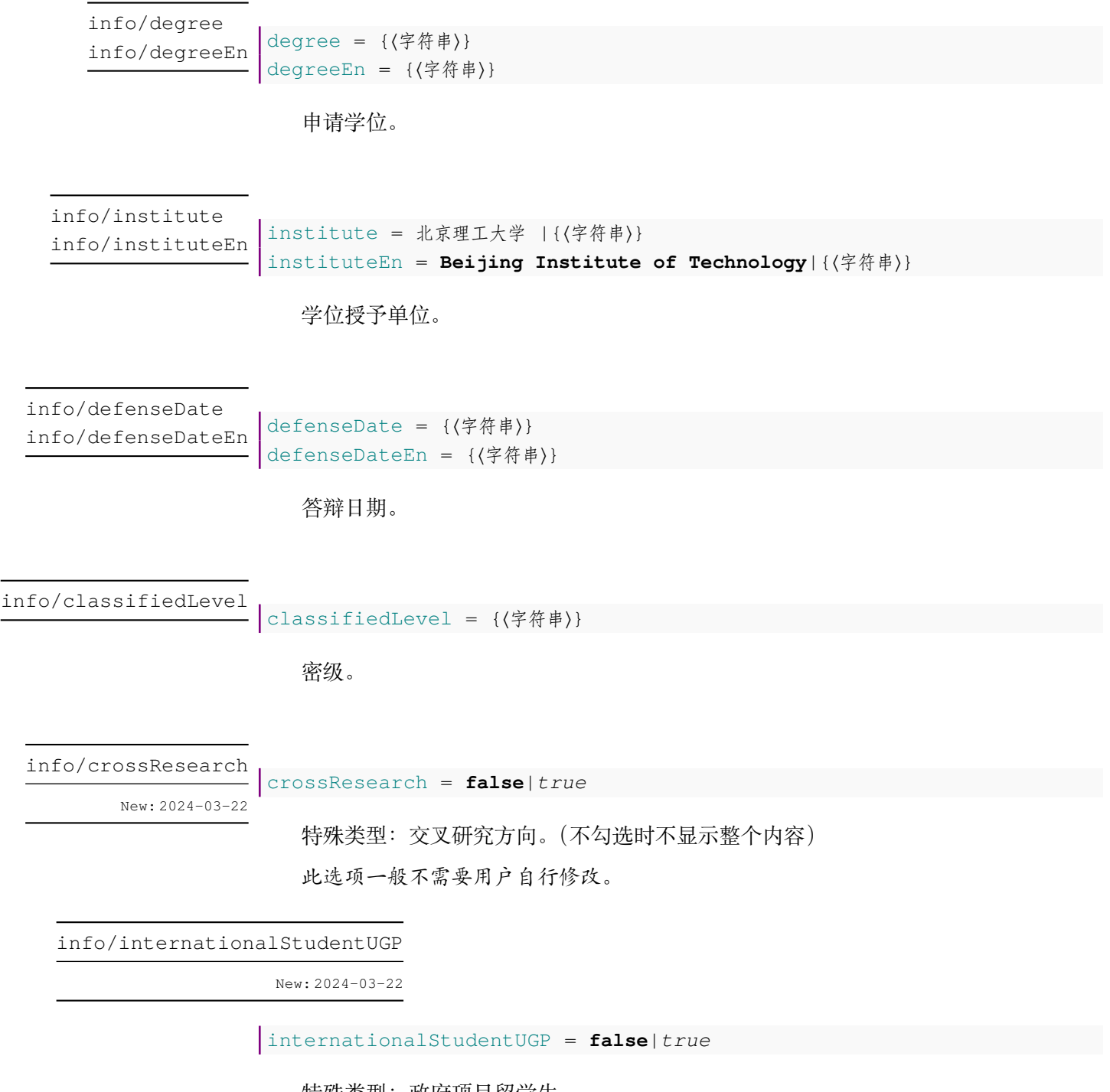

特殊类型:政府项目留学生。

此选项一般不需要用户自行修改。

#### <span id="page-18-0"></span>**5.3.3 样式信息**

.<br>| style = {〈键值列表〉} style/⟨*key*⟩ = ⟨*value*⟩ style

该选项包含许多子项目,用于调整样式。具体内容见下。

style/head

head = {⟨字符串⟩}

此选项一般不需要用户自行修改。

页眉文字。

style/headline

 $\frac{1}{\sqrt{2}}$  headline = { $\langle \frac{1}{7} \hat{\pi} \hat{F} \hat{\pi} \rangle$ }

此选项一般不需要用户自行修改。

封面校徽下方、论文标题上方的大标题。只适用于本科生毕业设计(论文)及其衍生 物,不适用于硕士、博士学位论文。

#### style/bibliographyIndent

bibliographyIndent = **true**|false

此选项一般不需要用户自行修改。

控制参考文献的每一项中,首行之后的行是否缩进。

之所以提供这个选项,是因为在(2023 年以前的本科生)Word 模板中参考文献的格式 (错误地)要求首行之后的行不缩进。但是国标要求首行之后的行缩进。

style/pageVerticalAlign

New: 2023-03-19

pageVerticalAlign = **top**|scattered

设置页面垂直方向的对齐方式。

top 顶部对齐。默认。页面中的内容保持它的自然高度,每一页的页面底部用空白填满。 scattered 分散对齐。页面高度均匀地填满,使每一页的底部直接对齐。

<span id="page-19-0"></span>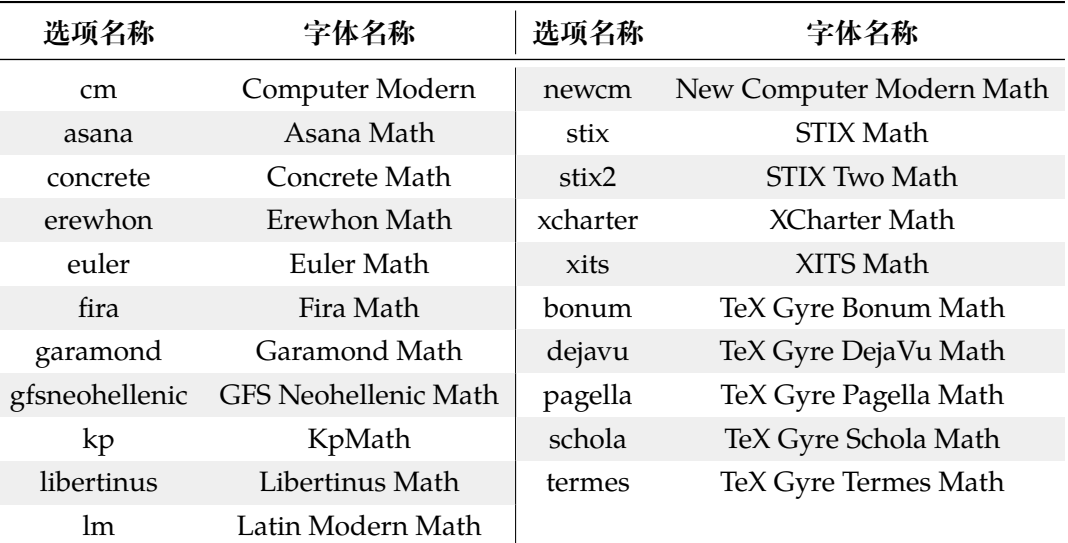

表 5-2 数学字体配置选项与名称说明

style/mathFont

mathFont = **cm**|asana|fira|...|xits|none

New: 2023-03-29

设置数学字体, 具体配置见表 [5-2](#page-19-0)。除 Computer Modern (默认)字体以外, 均使用 unicode-math 宏包调用字体。

style/windowsSimSunFakeBold

New: 2023-05-25

windowsSimSunFakeBold = **false**|true

在 Windows 平台下,由于中易宋体没有粗体字重;ctex 会默认选择较为美观的楷体代 替粗体宋体。开启此选项可以开启伪粗体的渲染,从而渲染宋体伪粗体。

style/unicodeMathOptions

New: 2023-03-29

unicodeMathOptions = | 任意选项

传递给 unicode-math 的选项。

style/hyphen

New: 2023-06-22

hyphen = **true**|false

是否使用 hyphen 进行英文换行。如果关闭的话,英文单词将被拉伸从而保证文本的左 右对齐。

style/mathAboveDisplaySkip style/mathBelowDisplaySkip

New: 2023-10-22

mathBelowDisplaySkip = **3pt**| 任意长度 mathAboveDisplaySkip = **3pt**| 任意长度

定义公式环境(如 \beqin{equation})到上下段落间的距离。

请保证源码中的公式的环境(如\begin{equation} )与上一段落不要有空行。否 则,公式和上文段落之间会有额外的空白。

#### <span id="page-20-0"></span>**5.3.4 目录选项**

TOC = {⟨键值列表⟩} TOC/⟨*key*⟩ = ⟨*value*⟩ TOC

该选项包含许多子项目,用于调整其他选项。具体内容见下:

TOC/abstract

abstract = **true**|false TOC/abstractEn

此选项一般不需要用户自行修改。

是否在目录中索引摘要。

TOC/symbols

abstract = **true**|false

此选项一般不需要用户自行修改。

是否在目录中索引主要符号对照表。

#### <span id="page-20-1"></span>**5.3.5 附录选项**

appendices

appendices = {⟨键值列表⟩} appendices/⟨*key*⟩ = ⟨*value*⟩

该选项包含许多子项目,用于调整其他选项。具体内容见下:

appendices/chapterLevel

```
chapterLevel = false|true
  此选项一般不需要用户自行修改。
  开启后,可以使用以「chapter」为顶层的附录格式:
\begin{appendices}
  \chapter{附录A 题目}
    ⟨附录 A 内容⟩
  \chapter{附录B 题目}
    ⟨附录 B 内容⟩
```
\**end**{appendices}

默认不开启,使用以「section」为顶层的附录格式。

appendices/title

**- title = 附录 |⟨字符串⟩** 

可以覆盖附录的标题名称,默认为「附录」。

appendices/TOCTitle

TOCTitle = 附录 |⟨字符串⟩

可以覆盖附录在目录中的名称,默认为「附录」。

<span id="page-21-0"></span>**5.3.6 攻读学位期间发表论文与研究成果清单选项**

publications

publications = {〈键值列表〉} publications/⟨*key*⟩ = ⟨*value*⟩

该选项包含许多子项目,用于调整其他选项。具体内容见下:

publications/sorting

sorting = **true**|false

根据学校要求,攻读学位期间发表论文与研究成果清单中的论文应按照发表时间排序。 但是在实际使用中,有时候需要按照用户意愿自定义排序。该选项用于控制是否按照发表 时间排序。

注意,如果编译后编号产生错误,请使用 *latexmk -c* 或手动清空缓存后再编译

publications/omit

omit = **false**|true

在盲审模式下,不渲染「攻读学位期间发表论文与研究成果清单」。 一般不需要用户自行修改。

publications/maxbibnames

New: 2023-02-18

maxbibnames = **3**|{⟨正整数⟩}

影响「攻读学位期间发表论文与研究成果清单」中所有名称列表(author、editor 等) 的阈值。如果名称列表超过了该阈值,即,它包含的姓名数量超过 {〈正整数〉},那么就会 根据 publications/minbibnames = 正整数 选项的设置进行自动截断。

publications/minbibnames

New: 2023-02-18

minbibnames = **1**|{⟨正整数⟩}

影响「攻读学位期间发表论文与研究成果清单」中所有名称列表(author、editor 等) 的限制值。如果某个列表包含的姓名数量超过 maxbibnames 个,那么就会自动截断至 minbibnames 个姓名。minbibnames 的值必须小于或等于 maxbibnames。

对于用户来说,可以将 minbibnames 理解为「姓名列表的最小长度」。**例如,你在 全部文献中最低排在第四位,那么可以将 minbibnames 和 maxbibnames 都设置为 4。**

<span id="page-22-0"></span>**5.3.7 其他配置**

misc

misc = {⟨键值列表⟩} misc/⟨*key*⟩ = ⟨*value*⟩

该选项包含许多子项目,用于调整其他选项。具体内容见下:

misc/arialFont

arialFont = {⟨字符串⟩}

此选项一般不需要用户自行修改。

本科生毕业设计模板(全英文专业)需要设置 Arial 字体。在 Windows 和 MacOS 中, 该字体已经安装;在 Linux 中需要用户自行安装(如果你是 WSL 用户,可参照[7.3](#page-33-3)直接使用 Windows 下的字体)。

misc/tabularFontSize

New: 2023-04-22

tabularFontSize = **5**| 其他字号

此选项一般不需要用户自行修改。

此选项用于调整表格中的字号。默认值为 5 号字。

如果你需要临时调整表格中的字号,可以使用 \BITSetup 命令在局部范围内覆盖此 选项(注意使用大括号)。

```
{
\Bbb{I}TSetup{ misc / tabularFontSize = -4}
\begin{table}[hbt]
  \centering
  \caption{水系聚氨酯分类} \label{tab:category}
  \begin{tabular*}{0.9\textwidth}{@{\extracolsep{\fill}}cccc}
  \toprule
    类别 &水溶型 &胶体分散型 &乳液型 \\
  \midrule
    状态 &溶解$\sim$胶束 &分散 &白浊 \\
    外观      & 水溶型    &胶体分散型    &乳液型   \\
    粒径$/\mu m$ &$<0.001$ &$0.001-0.1$ &$>0.1$ \\
    重均分子量 &$1000\sim 10000$ &数千$\sim 20$万 &$>5000$ \\
  \bottomrule
  \end{tabular*}
\end{table}
}
```
misc/autoref/algo misc/autoref/them misc/autoref/lem misc/autoref/prop misc/autoref/cor misc/autoref/axi misc/autoref/defn misc/autoref/conj misc/autoref/exmp misc/autoref/case misc/autoref/rem misc/autoref/fig misc/autoref/tab misc/autoref/equ

autoref =  $\{$ algo = 算法 |{⟨字符串⟩}, them = 定理 |{⟨字符串⟩}, lem = 引理 |{⟨字符串⟩}, prop = 命题 |{⟨字符串⟩}, cor = 推论 |{⟨字符串⟩}, axi = 公理 |{⟨字符串⟩}, defn = 定义 |{⟨字符串⟩}, conj = 猜想 |{⟨字符串⟩}, exmp = 例 | {〈字符串〉 }, case = 情形 |{⟨字符串⟩}, rem = 备注 |{⟨字符串⟩}, fig = 图 |{⟨字符串⟩}, tab = 表 |{⟨字符串⟩}, equ = 式 |{⟨字符串⟩},

Updated: 2023-05-09

New: 2023-04-22

}

此选项一般不需要用户自行修改。

此选项用于定义 autoref 命令的输出格式。英文模板中,默认值会自动变成相应的 英文格式(如Figure)。

此选项的默认值实际上是受到 [小节](#page-24-0) *5.3.8* 中 *const/autoref/xxx* (如 misc/autoref/algo)选项的影响。

misc/hideLinks

New: 2023-04-29

hideLinks = **true**|false

此选项用于控制是否隐藏超链接的颜色。(只影响显示效果;即使不隐藏,打印效果也 一样。)

为了减少歧义,此选项默认值为 true, 即隐藏超链接的颜色。

请在导言区使用此选项。

相关功能由 hyperref 宏包支持,可参阅其手册进一步用 \hypersetup 定制。

#### <span id="page-24-0"></span>**5.3.8 常量名称覆盖**

在BITHESIS 中,模板定义了很多常量字符串,如页眉文字、章节名称等。你可以通过修 改这里的选项来覆盖这些常量。

const

const = {⟨键值列表⟩} const/⟨*key*⟩ = ⟨*value*⟩

该选项包含许多子项目,用于调整其他选项。具体内容见下:

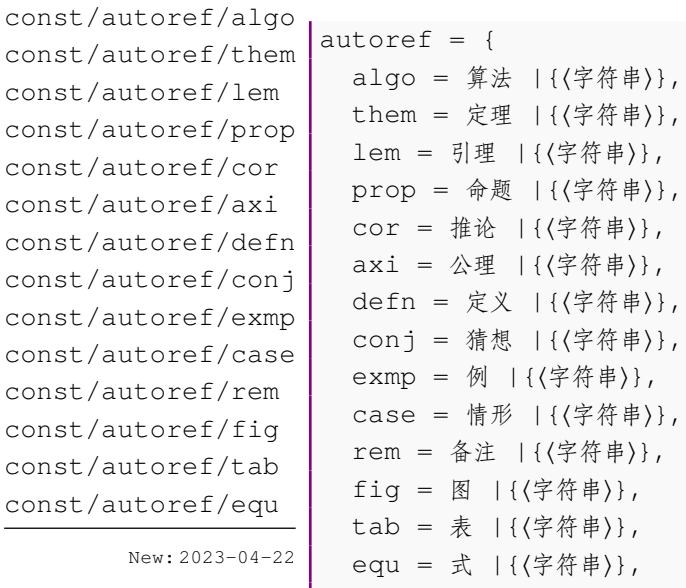

Updated: 2023-05-09 | }

此选项一般不需要用户自行修改。

此选项用于定义 autoref 命令的输出格式。英文模板中,默认值会自动变成相应的 英文格式(如Figure)。

const/style/substituteSymbol

New: 2023-05-09

substituteSymbol = **\***|{⟨字符串⟩},

盲审模式下用于替换个人信息的替换符号。

```
const/info/degree
const/info/major
```
New: 2023-06-11

```
info = {degree = 申请学位级别 |{⟨字符串⟩},
 major = 学科专业 |{⟨字符串⟩},
},
```
用于定义封面中个人信息条目的各个常量值。

# <span id="page-26-0"></span>**第 6 章 正文编写**

请注意,请在 document 之内使用以下命令。

### <span id="page-26-1"></span>**6.1 封面及基本信息**

封面内容会根据模板选项(具体参见节 *[5.2](#page-9-0)*)中⟨*type=xxx*⟩的值而变化。封面的下划线 效果会受到参数设置中封面选项(具体见节*[5.3.1](#page-12-0)*)的影响。 \MakeCover

绘制封面。

在默认配置下,封面中的下划线会自动计算最大宽度。此时,如果用户需要换行,可以 通过「

」控制换行。

当关闭自动计算下划线宽度后,可以通过

⟨*labelMaxWidth=xxx*⟩

与

```
⟨valueMaxWidth=xxx⟩
```
来指定下划线的宽度。一般情况下,我们不建议您这样做。

#### \SecretInfo{}[]

- 参数一为一般模式下显示的信息。
- 参数二(可选)为盲审模式下显示的信息。 用于在盲审模式下隐藏个人隐私信息。

如果传入第二个参数,则会用等量的替换符号(一般是\*)替换内容。否则,将使用第 二个参数替换内容。

\MakePaperBack 绘制书脊。

\MakeTitle 绘制中英文信息页。

\MakeOriginality 绘制中英文信息页。

# <span id="page-27-0"></span>**6.2 前置部分**

\frontmatter

声明前置部分开始。

此时页码会使用罗马数字进行计数。

abstract

Updated: 2023-02-17

\**begin**{abstract} ⟨中文摘要⟩ \**end**{abstract}

abstractEn

Updated: 2023-02-17

⟨英文摘要⟩ \**end**{abstractEn}

\**begin**{abstractEn}

摘要。

摘要的最后会显示关键词,关键词通过 \BITSetup 录入。

\MakeTOC 绘制目录、插图目录与表格目录。 \listoffigures \listoftables

> \**begin**{symbols} \**item**[BIT] 北京理工大学的英文缩写 \**item**[\**LaTeX**] 一个很棒的排版系统 \**end**{symbols} symbols

> > 主要符号对照表。

主要符号对照表类似于一个列表环境,用以添加文章中使用的关键符号与缩略词。

addTOC = **true**|*false* addTOC

主要符号对照表的可选参数。

添加主要符号对照表到目录,默认开启。

# <span id="page-28-0"></span>**6.3 正文部分**

声明正文部分开始。 此时页码会使用阿拉伯数字进行计数。 \mainmatter

#### <span id="page-28-1"></span>**6.3.1 定理类环境**

#### **默认格式**

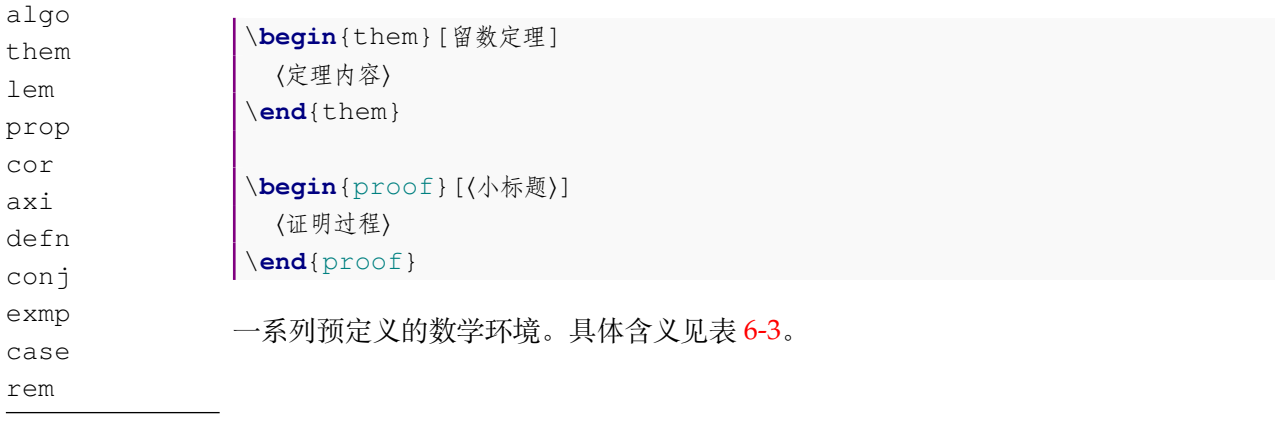

Updated: 2023-03-05

# <span id="page-28-2"></span>**6.4 后置部分**

\backmatter

声明后置部分开始。 会取消章节标题的的编号。

conclusion

\**begin**{conclusion} ⟨结论⟩ \**end**{conclusion}

表 6-3 预定义的数学环境

| (a) plain 样式 |  |
|--------------|--|
|--------------|--|

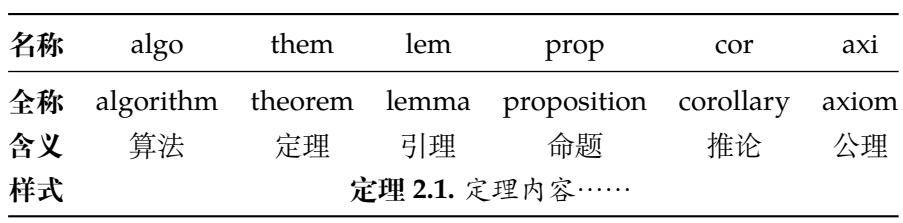

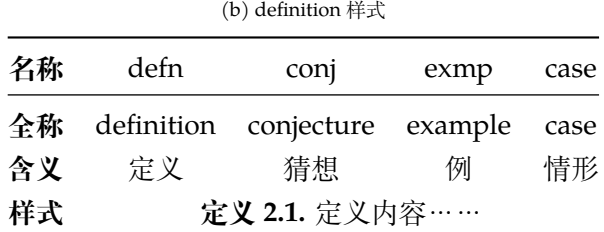

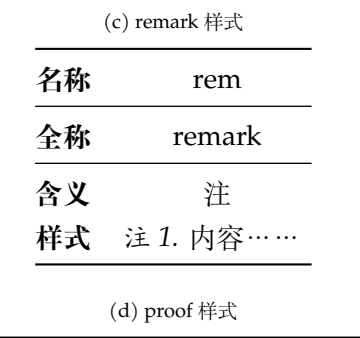

<span id="page-29-0"></span>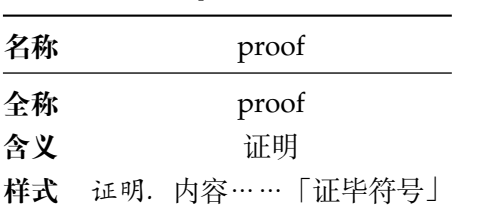

30

#### bibprint

\**begin**{bibprint} \printbibliography[heading=none] \**end**{bibprint}

打印参考文献。

在使用研究生学位论文模板(graduate-thesis)时需要注意,由于研究生学位论文也 要求使用国标形式输出「攻读学位期间发表论文与研究成果清单」,因此 bithesis 同样使用 bibtex 管理其文献。而由于 biblatex 的排序是全局的,因此需要使用 ⟨*category*⟩ 功能来分割 出两个不同的类别。

因此,请使用下列语句输出参考文献:

```
\begin{bibprint}
```

```
\printbibliography[heading=none,notcategory=mypub,resetnumbers=
true]
```
\**end**{bibprint}

#### appendices

\**begin**{appendices} \**section**{附录A题目} ⟨附录 *A* 内容⟩ \**section**{附录B题目} ⟨附录 *B* 内容⟩ \**end**{appendices}

附录。

文献较少的时候。

publications

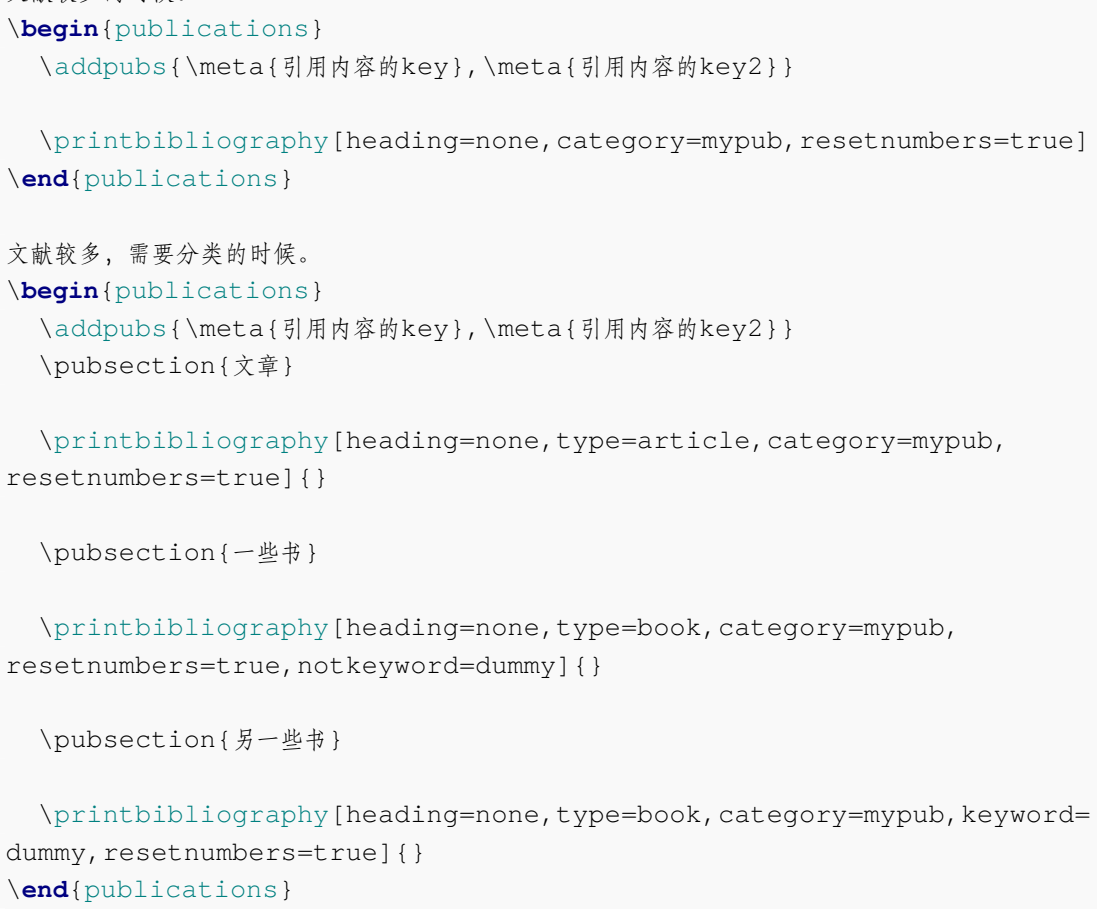

攻读学位期间发表论文与研究成果清单。

\**begin**{publications} \addpub{\meta{单条引用内容的key}} \addpubs{\meta{引用内容的key},\meta{引用内容的key2}} \**end**{publications} \addpubs \addpub New: 2022-10-23

> **请注意,如果你的参考文献同时出现在「攻读学位期间发表论文与研究成果清单」和 「参考文献」中,请将条目分别添加进入两个 .bib 文件中,并修改它们的 key 以避免重名; 切勿重复使用。**

> 在「攻读学位期间发表论文与研究成果清单」环境中使用。用于添加个人成果,添加过 的成果可以通过 printbibliography 打印。

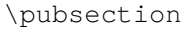

New: 2022-10-23

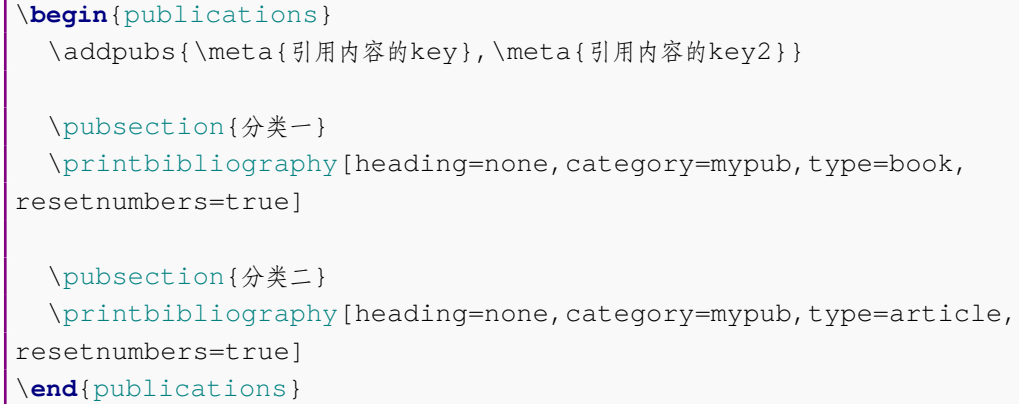

在「攻读学位期间发表论文与研究成果清单」环境中使用。用于添加分类的目录。

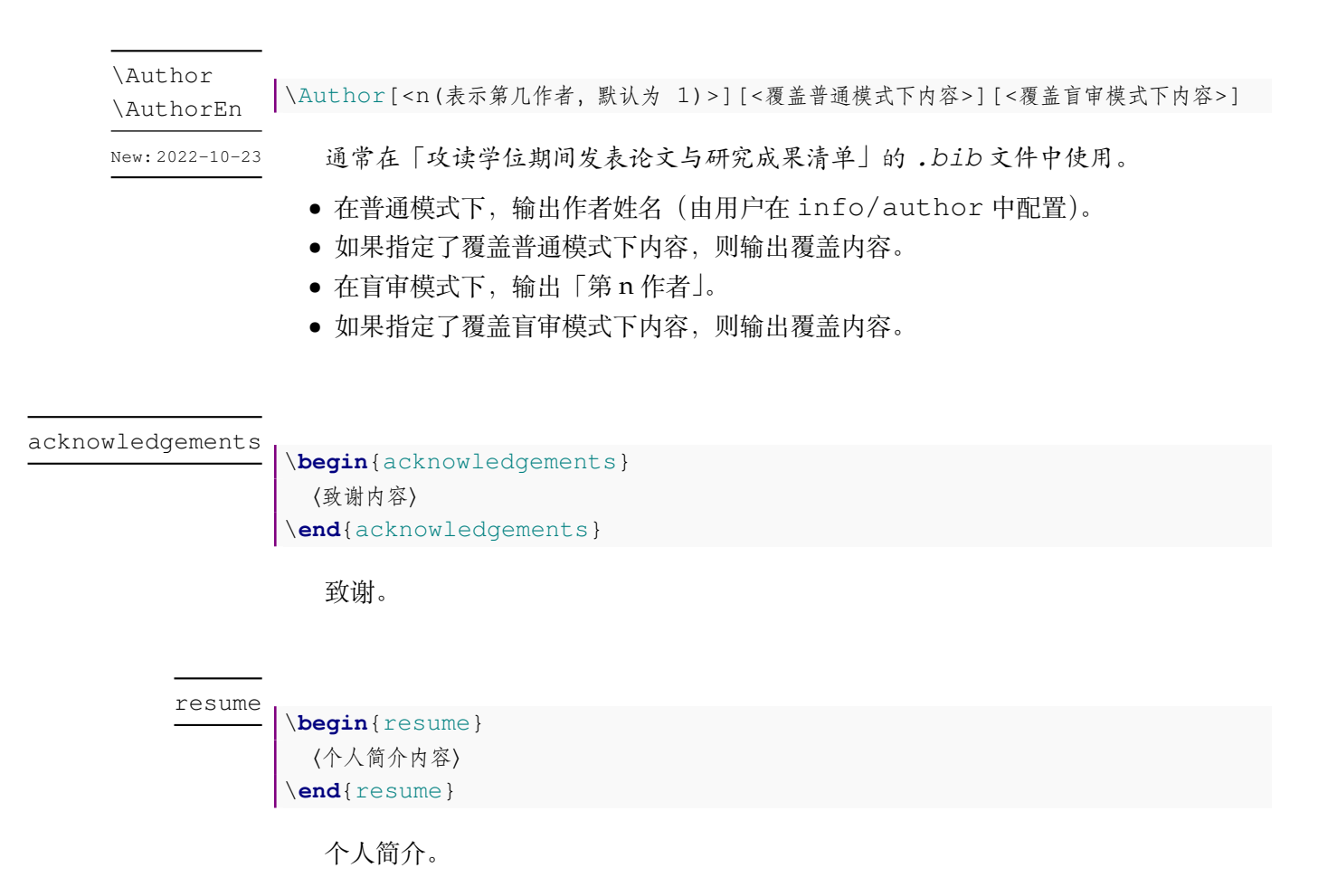

# <span id="page-33-0"></span>**第 7 章 常见问题和疑难解答**

### <span id="page-33-1"></span>**7.1 为什么我的研究生模板开头有间隔的空白页?**

根据《北京理工大学研究生学位论文撰写规范》,摘要前的页面需要单面打印,之后的 内容需要双面打印。因此多出的空白页可以让你免于切换单、双面打印的烦恼——统一使 用双面打印即可。

或者,你可以关闭 twoside [5.2](#page-10-0) 选项来去除这些空白。

#### <span id="page-33-2"></span>**7.2 如何修改数学公式的字体?**

可以在导言区引入 unicode-math 宏包,并使用 \setmathfont{XITS Math} 修 改数学环境下字体:

```
\usepackage{unicode-math}
\unimathsetup{
 math-style = ISO,
 bold-style = ISO,
}
\setmathfont{XITSMath-Regular.otf}
```
请事先安装 *XITS* 字体。

更多字体与使用方法请参考 *[unicode-math](https://ctan.org/pkg/unicode-math?lang=zh)* 手册。

# <span id="page-33-3"></span>**7.3 如何采用与 Word 相同的中文字体?**

首先需要明确的是,我们所指的 Word 中的中文字体属于「中易字库」。

对于 Windows 用户,一般无需修改设置,开箱即用。

对于 Linux 和 macOS 用户, 由于版权问题, 系统中并不包含中易字库。因此, 用户有 两种选择:

- 手动在系统中安装中易字库(一般包括 SimSun、SimHei、KaiTi、FangSong 等)。并通过 \documentclass[...,ctex={fontset=windows}]{bithesis}选项 强制使用中易字库。
- 在 Windows 系统下编译最终的 PDF 文件。

此外,对于 WSL 用户,你可以将 Windows 的字体目录软链接到 WSL 的字体目录,直 接使用 Windows 下的字体文件。通过 WSL 的命令行按序执行:

```
sudo ln -s /mnt/c/Windows/Fonts /usr/share/fonts/win-fonts
fc-cache -fv # 刷新字体缓存
```
之后通过 \documentclass[...,ctex={fontset=windows}]{bithesis} 选项强制使用中易字库即可。

### <span id="page-34-0"></span>**7.4 列表项的间距过大该如何解决?**

相比 Word, LATEX 的列表项间距会比行间距更大一些。这样做在一个列表项中包含多 行时,可以更好地区分不同的列表项。但是,如果你只是想要一个简单的列表,这种间距可 能会显得过大。想要**临时**取消这种间距,可以在环境中添加选项 nosep:

```
\begin{itemize}[nosep]
  \item 选项一
  \item 选项二
\end{itemize}
```
想要**永久**取消这种间距,可以在导言区添加如下代码:

```
\setlist{nosep}
```
详见: https://github.com/BITNP/BIThesis/issues/293

以上功能由 *enumitem* 宏包支持。通过导入 *bithesis* ,该宏包已经被自动导入。

#### <span id="page-34-1"></span>**7.5 想要让某一个页面自动从奇数页开始**

首先,请保证开启了 twoside 模式。然后,请在你想要奇数页排版的页面之前 (\chapter 之前)插入 \cleardoublepage。

# <span id="page-34-2"></span>**第 8 章 bitreport.cls 使用与配置**

推荐使用BITHEsIs 模板 (开箱即用)。

BITHESIS 模板提供了多种最常用的模板, 你可以在 [主项目的](https://github.com/BITNP/BIThesis/releases) Releases 中找到它们。 使用此文档类的模板有:

- 本科生毕业设计开题报告(undergraduate-proposal)
- 简易实验报告模板(lab-report)

### <span id="page-34-3"></span>**8.1 最小用例**

```
\documentclass[]{bitreport}
\BITSetup{
  info = {
    author = FKY,......
```

```
}
}
\begin{document}
\end{document}
```
### <span id="page-35-0"></span>**8.2 模板选项**

所谓"模板选项",指需要在引入文档类的时候指定的选项:

```
\documentclass[⟨模板选项⟩]{bithesis}
```
type

type = **common**|*undergraduate\_proposal*

选择论文类型,它们分别对应:

- 简易实验报告模板 (lab-report)
- 本科生毕业设计开题报告(undergraduate-proposal)

ctex = 传给 ctexbook 的模板选项 ctex

该选项用于传入模板选项至 ctexbook。

例如:想要同时修改 ctex 的字体参数和标点符号处理格式(更多选项请参考 ctex 手 册)。

```
\documentclass [type=common, ctex={fontset=fandol, punct=banjiao}] {
bitreport}
```
#### <span id="page-35-1"></span>**8.3 参数设置**

#### \BITSetup = {[⟨键值对⟩]} \BITSetup

本模板提供了一系列选项,可由您自行配置。载入文档类之后,以下所有选项均可通 过统一的命令 \BITSetup 来设置。

\BITSetup 的参数是一组由(英文)逗号隔开的选项列表,列表中的选项通常是 ⟨*key*⟩ = ⟨*value*⟩ 的形式。部分选项的 ⟨*value*⟩ 可以省略。对于同一项,后面的设置将会覆盖前面的 设置。在下文的说明中,将用粗体表示默认值。

\BITSetup 采用 LATEX3 风格的键值设置,支持不同类型以及多种层次的选项设定。 键值列表中,"="左右的空格不影响设置;但需注意,参数列表中不可以出现空行。与模 板选项相同,布尔型的参数可以省略 ⟨选项⟩ = true 中的"= true"。另有一些选项包含子选 项, 如 cover 和 info 等。它们可以按如下两种等价方式来设定:

```
\BITSetup{
 cover = {date = xxxx4Ex,},
 info = \{author = Feng Kaiyu,
   title = A Report Title for Your Experiment,
  }
}
```
#### 或者

```
\BITSetup{
  cover / date = xxxx4x月,
  info / author = Feng Kaiyu,
  info / title = A Thesis Title for Your Paper,
}
```
#### <span id="page-36-0"></span>**8.3.1 封面选项**

```
cover = {⟨键值列表⟩}
      cover/⟨key⟩ = ⟨value⟩
cover
```
该选项包含许多子项目,用于设置论文格式。具体内容见下。

cover/date

date = {⟨任意字符串⟩}

覆盖封面的日期。

#### <span id="page-36-1"></span>**8.3.2 文档基本信息**

 $\frac{1}{\sinh 6}$  = { $\langle$ 键值列表}} info/⟨*key*⟩ = ⟨*value*⟩ info

该选项包含许多子项目,用于录入论文信息。具体内容见下。

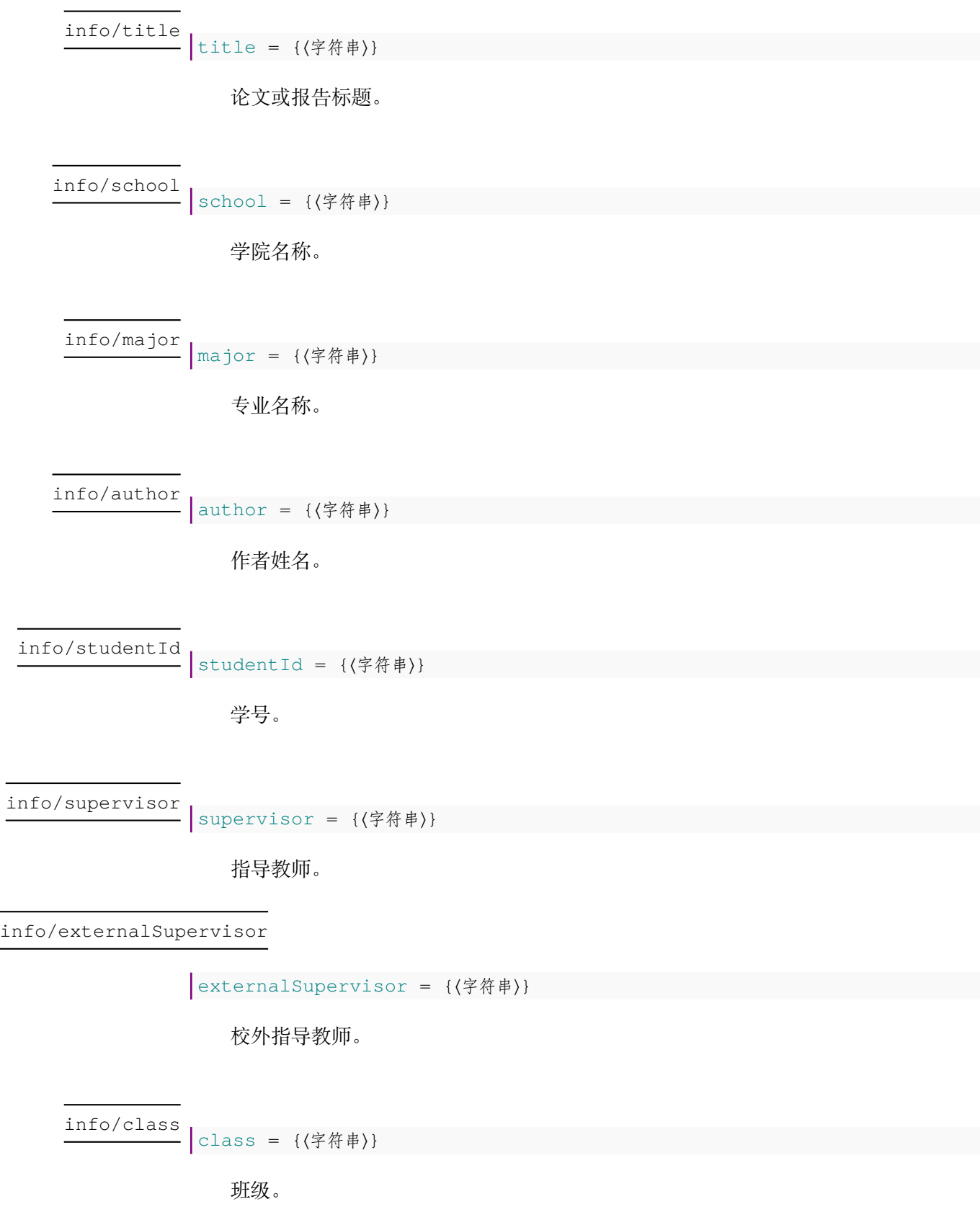

#### <span id="page-38-0"></span>**8.3.3 其他选项**

misc

misc = {〈键值列表〉} misc/⟨*key*⟩ = ⟨*value*⟩

该选项包含许多子项目,用于额外的控制。具体内容见下。

#### misc/reviewTable

<u>-</u> reviewTable = {〈指向评审表的路径〉}

用于指定已经填写好的评审表 PDF 文件。

# <span id="page-38-1"></span>**第 9 章 致谢**

- 感谢历届贡献者对 BIThesis 的悉心维护。
- 感谢学校及老师们对 BIThesis 的支持。
	- **–** 感谢北京理工大学教务部、计算机学院对本科模板的支持。
	- **–** 感谢北京理工大学研究生院对研究生模板的支持。
- 感谢众多优秀的开源 LATFX 项目, 他们为后来者提供了前进的方向。
	- **–** [biblatex-gb7714-2015](https://github.com/hushidong/biblatex-gb7714-2015) 提供了易用的国标引用格式以及细心指导。
	- 北京理工大学硕士 (博士) 学位论文 LAT<sub>E</sub>X 模板 提供了研究生模板样式的代码参 考。
	- fduthesis [\(复旦大学学位论文](https://github.com/stone-zeng/fduthesis) LATFX 模板) 提供了包编写的最佳实践。
	- ThuThesis [\(清华大学学位论文](https://github.com/tuna/thuthesis) LATFX 模板) 提供了 dtx 文件的编写参考。

最后,感谢你的使用。

# <span id="page-38-2"></span>**第 10 章 软件许可证**

- 北京理工大学校徽校名图片的版权归北京理工大学所有。
- BITHESIS 北京理工大学学位论文及报告 LA[TEX](https://www.latex-project.org/lppl/lppl-1-3c.txt) 模板宏包以及相关文档类使用 LATEX [Project Public License \(1.3.c\)](https://www.latex-project.org/lppl/lppl-1-3c.txt)授权。
- BIT<sub>H</sub>EsIs 北京理工大学学位论文及报告 LATEX 模板文档及其他附属文件通过 CC0-1.0 授 权。